## Linking Goelzer Wealth Vision & Goelzer Dynamic Reporting

- 01. Log into Goelzer Wealth Vision (eMoney)
- 02. Click on the open book icon on the menu bar (circled in gold in the image below)

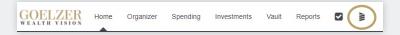

- 03. Enter your credentials for Goelzer Dynamic Reporting (Envestnet/Tamarac)
- 04. Goelzer Dynamic Reporting will open in a new tab
- 05. To navigate back to Goelzer Wealth Vision, click on your name in the top right-hand corner and select eMoney on the dropdown menu (circled in gold in the image)

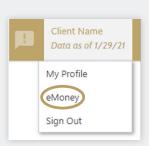

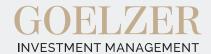